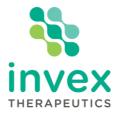

ASX Announcement 8 March 2021

## Postcard to Shareholders – General Meeting

Invex Therapeutics Ltd (ASX:IXC, **Invex** or **the Company**) advises that the attached postcard regarding the Company's General Meeting has been sent to shareholders who have not elected to receive notices by email.

- ENDS -

This release dated 8 March 2021 has been authorised for lodgement to ASX by the Board of Directors of Invex Therapeutics.

## For more information, please contact:

Company/Investors Dr Thomas Duthy Executive Director tduthy@invextherapeutics.com +61 402 493 727 Media Margie Livingston Ignite Communications <u>margie@ignitecommunications.com.au</u> +61 438 661 131

To subscribe to Invex email alerts, please visit <u>www.invextherapeutics.com</u> and follow us on Twitter **@InvexThera\_ASX** 

## 8 March 2021

Dear Shareholder

Notice is hereby given that a General Meeting of Shareholders of Invex Therapeutics Ltd (Invex, ASX: IXC, or the Company) will be held virtually at

https://us02web.zoom.us/webinar/register/WN\_LVXKIGUcSHebK2BoqIsBTw

at 4.00pm (WST) on Thursday 8 April 2021.

The Company is closely monitoring the impact of the COVID-19 virus in Western Australia and following guidance from the Federal and State Governments, the meeting will be held virtually. There will not be a physical meeting where shareholders can attend in person.

In accordance with temporary modifications to the Corporations Act under the Corporations (Coronavirus Economic Response) Determination (No. 1) 2020, the Company is not sending hard copies of the Notice of Meeting to shareholders. A copy of the Notice of General Meeting can be viewed and downloaded online at the following link below:

## https://www.invextherapeutics.com/asx-announcements

Please also refer to the online meeting guide available for download from the website link set out above, for details on how shareholders will be able to participate in the meeting.

A complete copy of the important meeting documents has been posted on the Company's ASX market announcements page. If you have nominated an email address and have elected to receive electronic communications from the Company, you will also receive an email to your nominated email address with a link to an electronic copy of the important meeting documents.

If you have not elected to receive notices by email, a copy of your personalised proxy form is enclosed for your convenience. Please complete and return the attached proxy form to the Company's share registry, Automic Group Pty Ltd (Automic):

By post: Automic GPO Box 5193 Sydney NSW 2001 Or

By email: <u>meetings@automicgroup.com.au</u>

Proxy votes can also be lodged online by using the following link below:

https://investor.automic.com.au/#/loginsah

Shareholders who wish to vote virtually on the day of the Meeting will need to log into the Automic website (<u>https://investor.automic.com.au/#/home</u>) with their username and password.

Shareholders who do not have an account with Automic are strongly encouraged to register for an account as soon as possible and well in advance of the Meeting to avoid any delays on the day of the Meeting.

To create an account with Automic please go to the Automic website (<u>https://investor.automic.com.au/#/home</u>) click on 'register' and follow the steps. Shareholders will require their Security Reference Number (SRN) or Holder Identification Number (HIN) to create an account with Automic.

I have an account with Automic what are the next steps?

To access the virtual meeting:

- 1. Open your internet browser and go to investor.automic.com.au
- 2. Login with your username and password or click "register" if you haven't already created an account. Shareholders are encouraged to create an account prior to the start of the meeting to ensure there is no delay in attending the virtual meeting
- 3. After logging in, a banner will be displayed at the bottom of your screen once the meeting is open for registration, click on "Register" when this appears
- 4. Click on "Register" and follow the steps
- 5. Click on the URL to join the webcast where you can view and listen to the virtual meeting
- 6. Once the Chair of the Meeting has declared the poll open for voting click on "Refresh" to be taken to the voting screen
- 7. Select your voting direction and click "confirm" to submit your vote. Note that you cannot amend your vote after it has been submitted

If you have any difficulties obtaining a copy of the Notice of General Meeting please contact the Company's share registry Automic on 1300 288 664 (within Australia) or +61 2 9698 5414 (Overseas).

Yours sincerely

Marien

Narelle Warren Company Secretary